СОГЛАСОВАНО Технический директор ООО «НИЦ «ЭНЕРГО» Junes M.C. Kasakob  $\sqrt{M/L}$  «21»  $\sqrt{2}$  2022 r.

# **ГОСУДАРСТВЕННАЯ СИСТЕМА ОБЕСПЕЧЕНИЯ ЕДИНСТВА ИЗМЕРЕНИЙ**

# **ПОТЕНЦИОСТАТЫ-ГАЛЬВАНОСТАТЫ PS**

**Методика поверки**

**МП-НИЦЭ-161-22**

**г. Москва 2022**

### **ОБЩИЕ ПОЛОЖЕНИЯ**

Настоящая методика распространяется на потенциостаты-гальваностаты PS, изготавливаемые ИП Астафьева Юлия Андреевна, Московская обл., г. Черноголовка, и устанавливает методику их первичной и периодической поверок.

Потенциостаты-гальваностаты PS (далее по тексту – приборы) предназначены для воспроизведения напряжения и силы постоянного тока на рабочих электролах напряжения и силы постоянного тока на рабочих электродах электрохимической ячейки в процессе электрохимических исследований.

При проведении поверки должна обеспечиваться прослеживаемость потенциостатовгальваностатов PS к государственному первичному эталону ГЭТ 13-2001 по Приказу Федерального агентства по техническому регулированию и метрологии от 30 декабря 2019 г.  $N<sub>2</sub>$  3457 «Об утверждении государственной поверочной схемы для средств измерений постоянного электрического напряжения и электродвижущей силы»; ГЭТ 4-91 по Приказу Федерального агентства по техническому регулированию и метрологии от 01 октября 2018 г. № 2091 «Об утверждении государственной поверочной схемы для средств измерений силы постоянного электрического тока в диапазоне от  $1 \cdot 10^{-16}$  до 100 A».

Поверка потенциостатов-гальваностатов PS должна проводиться в соответствии с требованиями настоящей методики поверки.

Не предусмотрена возможность проведения поверки отдельных измерительных каналов и (или) отдельных автономных блоков из состава средства измерений, для меньшего числа измеряемых величин или на меньшем числе поддиапазонов измерений.

Методы, обеспечивающие реализацию методики поверки - метод прямых измерений, метод непосредственного сличения.

## **1 ПЕРЕЧЕНЬ ОПЕРАЦИЙ ПОВЕРКИ СРЕДСТВА ИЗМЕРЕНИЙ**

1.1 При поверке выполняются операции, указанные в таблице 1.

1.2 При получении отрицательных результатов при выполнении любой из операций поверка прекращается и прибор бракуется.

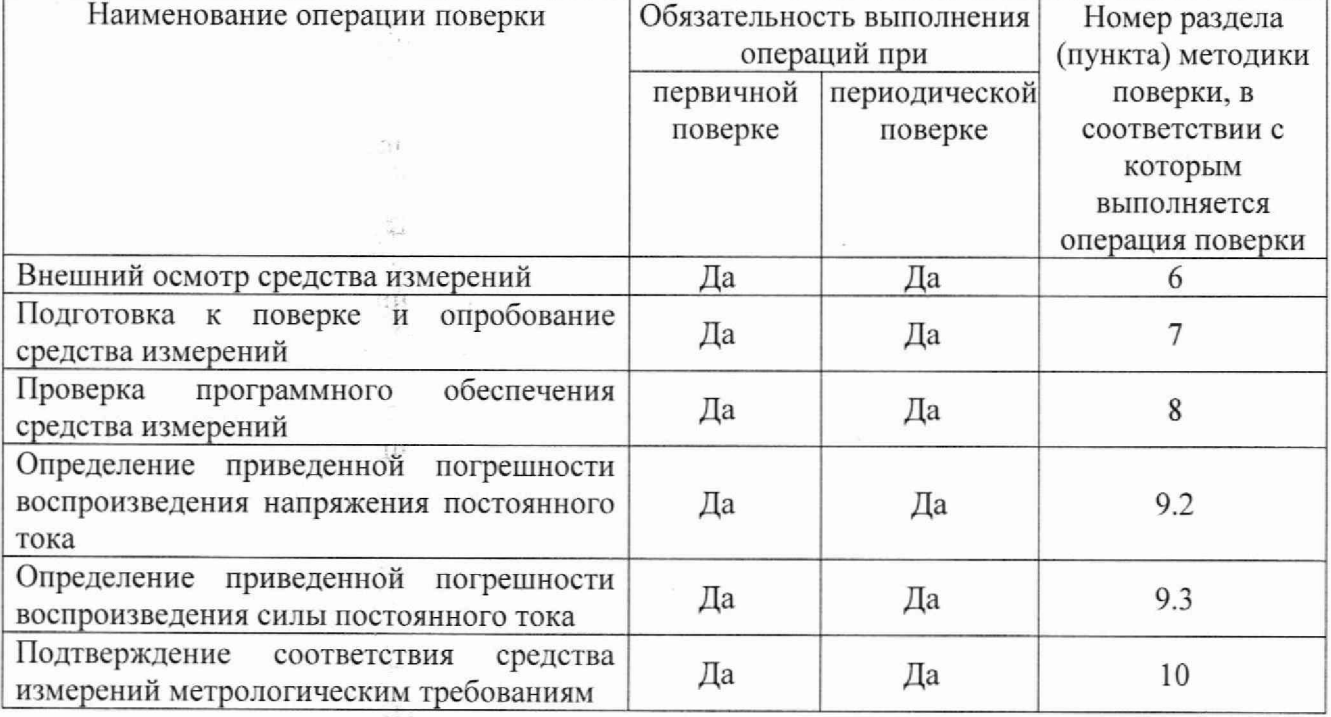

Таблица 1 - Операции поверки

 $-158$ 

# **2 ТРЕБОВАНИЯ К УСЛОВИЯМ ПРОВЕДЕНИЯ ПОВЕРКИ**

При проведении поверки должны соблюдаться следующие условия:

- температура окружающего воздуха от  $+15$  до  $+25$  °C;
- относительная влажность от 45 до 80 %;
- атмосферное давление от 86 до 106 кПа.

## **3 ТРЕБОВАНИЯ К СПЕЦИАЛИСТАМ, ОСУЩЕСТВЛЯЮЩИМ ПОВЕРКУ**

3.1 К проведению поверки допускаются лица, изучившие настоящую методику поверки, эксплуатационную документацию на поверяемые средства измерений и средства поверки.

3.2 К проведению поверки допускаются лица, соответствующие требованиям, изложенным в статье 41 Приказа Минэкономразвития России от 26.10.2020 года№ 707 (ред. от 30.12.2020 года) «Об утверждении критериев аккредитации и перечня документов, подтверждающих соответствие заявителя, аккредитованного лица критериям аккредитации».

# **4 МЕТРОЛОГИЧЕСКИЕ И ТЕХНИЧЕСКИЕ ТРЕБОВАНИЯ К СРЕДСТВАМ ПОВЕРКИ**<br>4.1 При проведении

поверки должны применяться средства измерений, перечисленные в таблице 2.

4.2 Допускается применять другие средства поверки, обеспечивающие требуемую точность передачи единиц величин поверяемому средству измерений.

4.3 Все средства поверки должны быть исправны, поверены и иметь сведения (отметки в формулярах или паспортах) о поверке.

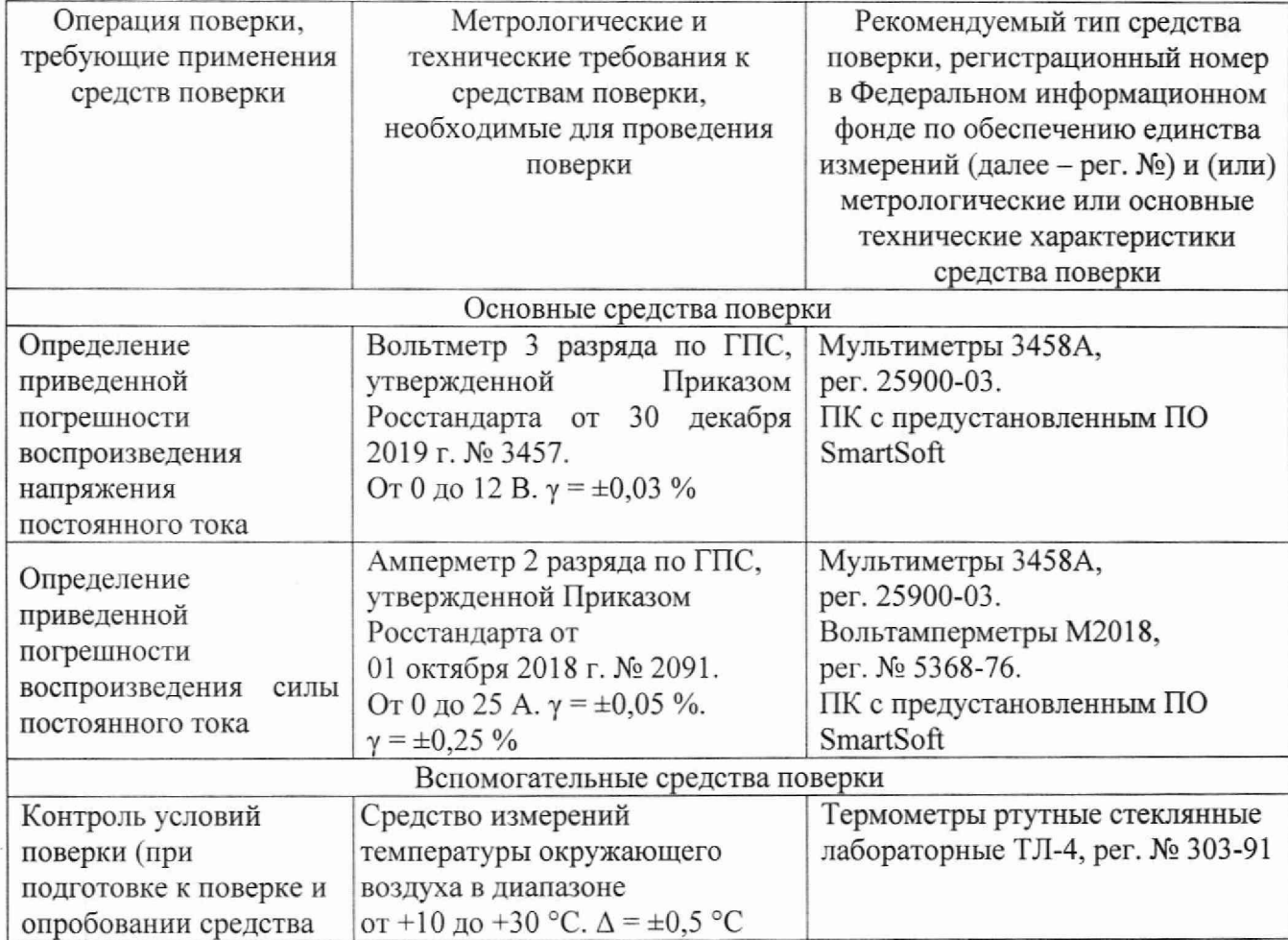

Таблица 2 - Средства поверки

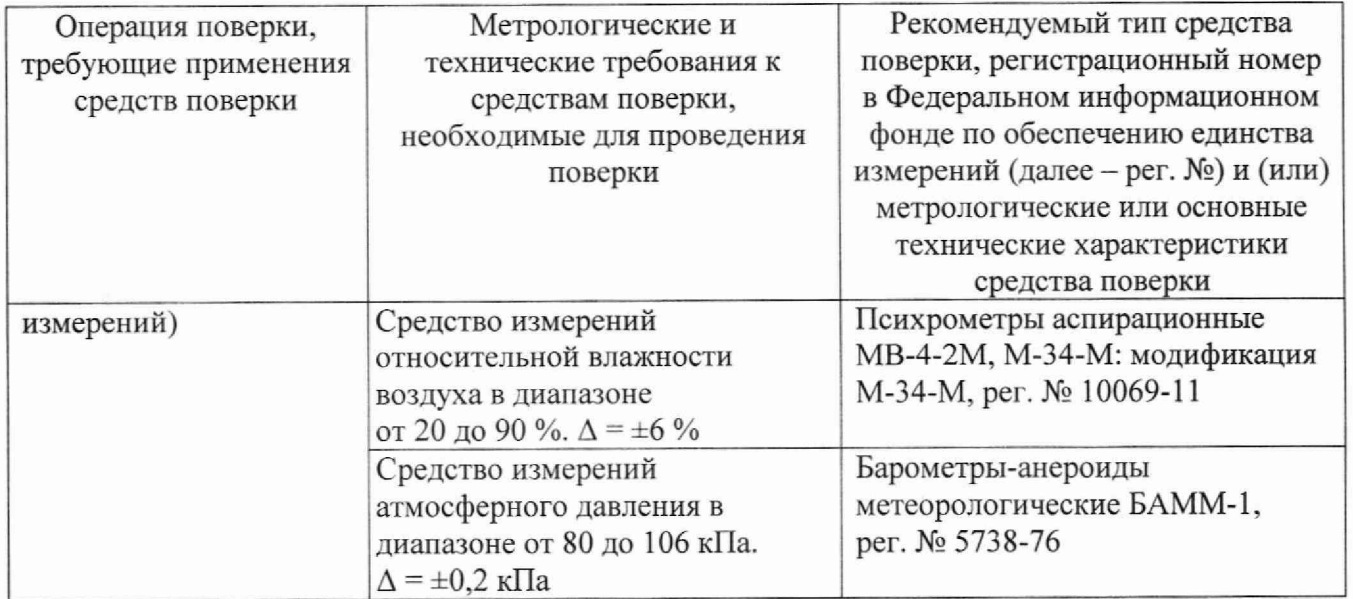

Допускается применение средств поверки с метрологическими и техническими характеристиками, обеспечивающими требуемую точность передачи единиц величин поверяемому средству измерений, установленную Приказом Федерального агентства по техническому регулированию и метрологии от 30 декабря 2019 г. № 3457 «Об утверждении государственной поверочной схемы для средств измерений постоянного электрического напряжения и электродвижущей силы»; Приказом Федерального агентства по техническому регулированию и метрологии от 01 октября 2018 г. № 2091 «Об утверждении государственной поверочной схемы для средств измерений силы постоянного электрического тока в диапазоне от  $1.10^{-16}$  до 100 А».

# **5 ТРЕБОВАНИЯ (УСЛОВИЯ) ПО ОБЕСПЕЧЕНИЮ БЕЗОПАСНОСТИ ПРОВЕДЕНИЯ ПОВЕРКИ**

5.1 При проведении поверки необходимо соблюдать требования безопасности, установленные ГОСТ 12.3.019-80, «Правилами технической эксплуатации электроустановок потребителей». Также должны быть соблюдены требования безопасности, изложенные в эксплуатационных документах на поверяемые приборы и применяемые средства поверки.

# **6 ВНЕШНИЙ ОСМОТР СРЕДСТВА ИЗМЕРЕНИЙ**

При проведении внешнего осмотра должно быть установлено соответствие поверяемого прибора следующим требованиям:

- 1. Комплектность должна соответствовать руководству по эксплуатации.
- 2. Все органы управления и коммутации должны действовать плавно и обеспечивать надежность фиксации во всех позициях.
- 3. Не должно быть механических повреждений корпуса, лицевой панели, органов управления. Незакрепленные или отсоединенные части прибора должны отсутствовать. Внутри корпуса не должно быть посторонних предметов. Все надписи на панелях должны быть четкими и ясными.
- 4. Все разъемы, клеммы и измерительные провода не должны иметь повреждений и должны быть чистыми.

При наличии дефектов поверяемый прибор бракуется и направляется в ремонт.

## **7 ПОДГОТОВКА К ПОВЕРКЕ И ОПРОБОВАНИЕ СРЕДСТВА ИЗМЕРЕНИЙ**

7.1 Перед поверкой должны быть выполнены следующие подготовительные работы:

- 1. Средства измерений, используемые при поверке, должны быть поверены и подготовлены к работе согласно их руководствам по эксплуатации.
- 2. Поверяемое средство измерений должно быть подготовлено и опробовано в соответствии с руководством по эксплуатации.
- 3. Провести контроль условий поверки на соответствие требованиям, указанным в разделе 2 с помощью оборудования, указанного в таблице 2.

### 7.2 Опробование средства измерений

Опробование производить в режиме «Автоматическая проверка» в следующей последовательности:

- 1. Включить прибор.
- 2. Запустить программу SmartSoft (см. приложение А).
- 3. Подключиться к прибору в программе SmartSoft. Прибор не должен воспроизводить напряжение или силу тока, иначе проверка будет невозможна.
- 4. В основном окне меню выбрать «Обслуживание прибора».
- 5. Если прибор многоканальный, то в появившемся окне «Обслуживание прибора» необходимо выбрать проверяемый канал.
- 6. В окне «Обслуживание прибора» выбрать поле «Автоматическая проверка».
- 7. В появившемся окне «Автоматическая проверка» необходимо нажать кнопку «Выполнить».
- 8. В окне «Автоматическая проверка» наблюдать результаты проверки (наличие или отсутствие сообщений о неисправностях).
- 9. Если прибор многоканальный, то необходимо выполнить п.п. 4 8 для всех каналов.
- 10. Отключить прибор.

Результат опробования считать положительным, если при проверке не было сообщений о неисправностях.

При неверном функционировании прибор бракуется и направляется в ремонт.

#### **ПРОГРАММНОГО ОБЕСПЕЧЕНИЯ СРЕДСТВА 8 ПРОВЕРКА ИЗМЕРЕНИЙ**

Проверку программного обеспечения (ПО) средства измерений проводить в следующем порядке:

- 1. Включить прибор.
- 2. Запустить программу SmartSoft.
- 3. Подключиться к прибору в программе SmartSoft.
- 4. В открывшемся стартовом экране в левом нижнем углу в строке «Версия программы» зафиксировать номер версии программы SmartSoft. Он должен быть не ниже 5.102-2. В правом верхнем углу в строке «(firmware v.)» зафиксировать номер версии ПО. Он должен быть не ниже 2. (рисунок 1).

При невыполнении этих требований поверка прекращается и прибор бракуется.

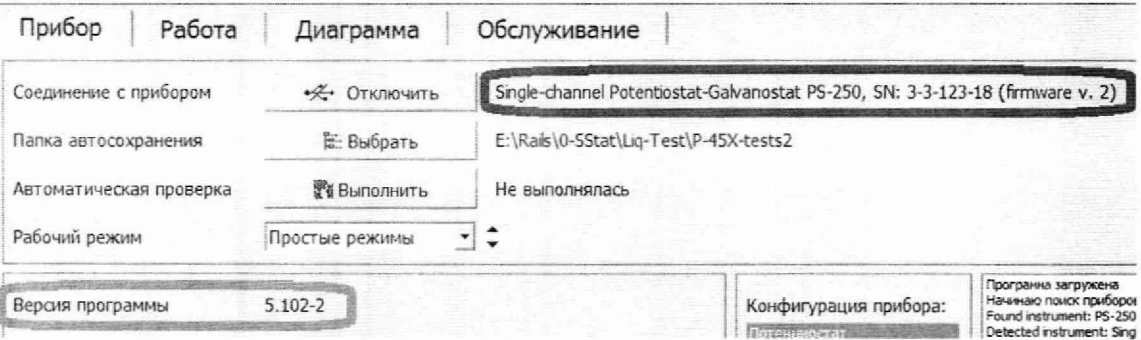

Рисунок 1

# **9 ОПРЕДЕЛЕНИЕ МЕТРОЛОГИЧЕСКИХ ХАРАКТЕРИСТИК СРЕДСТВА ИЗМЕРЕНИЙ**<br>9.1 Метр

9.1 Метрологические характеристики, подлежащие определению

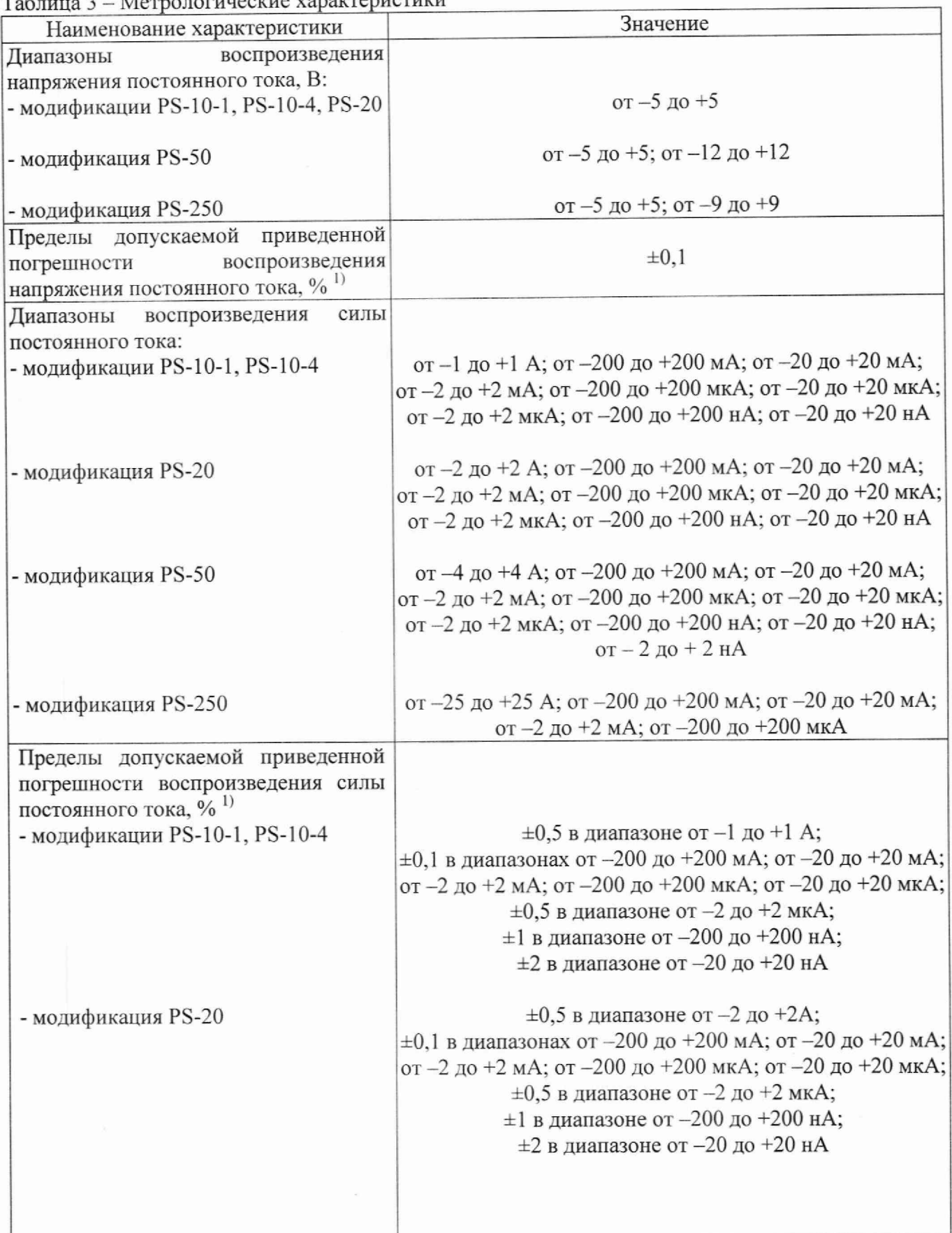

Таблица 3 - Метрологические характеристики

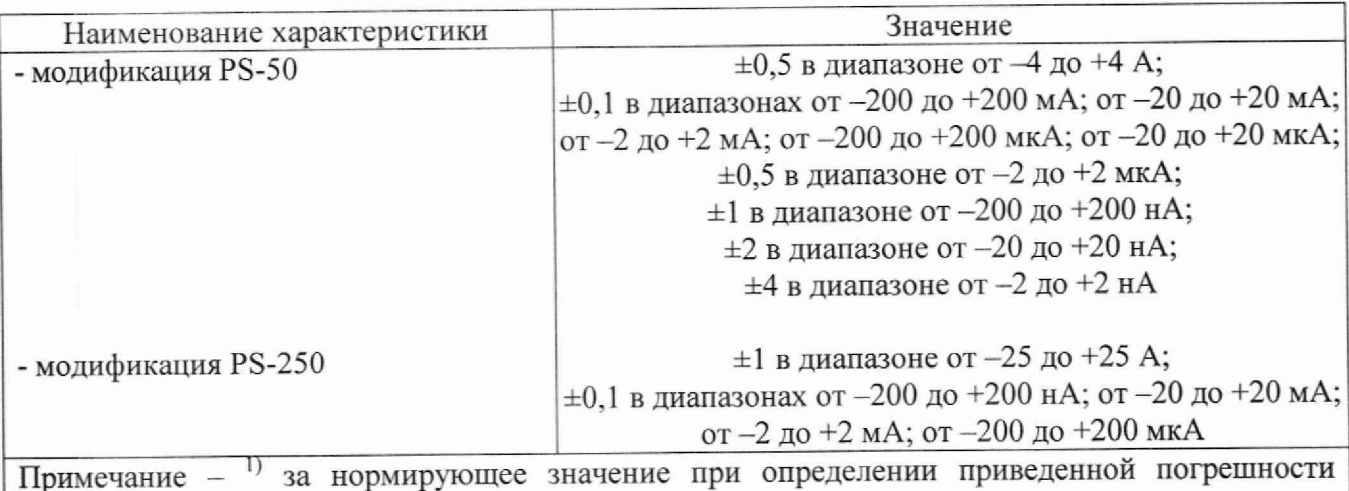

принимается верхний предел воспроизведения

9.2 Определение приведенной погрешности воспроизведения напряжения постоянного тока

Определение погрешности проводить при помощи мультиметра 3458А.

Определение погрешности проводить в следующей последовательности:

- 1. Подключить к прибору мультиметр 3458А (далее по тексту вольтметр) согласно приложению Б.
- 2. Включить прибор и вольтметр.
- 3. Запустить на исполнение программу SmartSoft (см. приложение А).
- 4. В основном окне меню выбрать «Обслуживание прибора».
- 5. В панели «Поверка канала» выбрать параметр «Напряжение».
- 6. Выбирая диапазон измерений прибора и вольтметра, и устанавливая в поле «Выходное значение» значения выходного напряжения согласно таблице 4, нажимая кнопки «Задать» и «Отключить», наблюдать и регистрировать показания прибора и вольтметра.
- 7. Провести измерения по п.п. 1 6 для отрицательной полярности выходного напряжения и остальных выходных каналов прибора.
- 8. Выключить прибор, вольтметр, закрыть программу, отсоединить кабели и принадлежности.
- 9. Рассчитать приведенную погрешность воспроизведения напряжения постоянного тока по формуле (1).

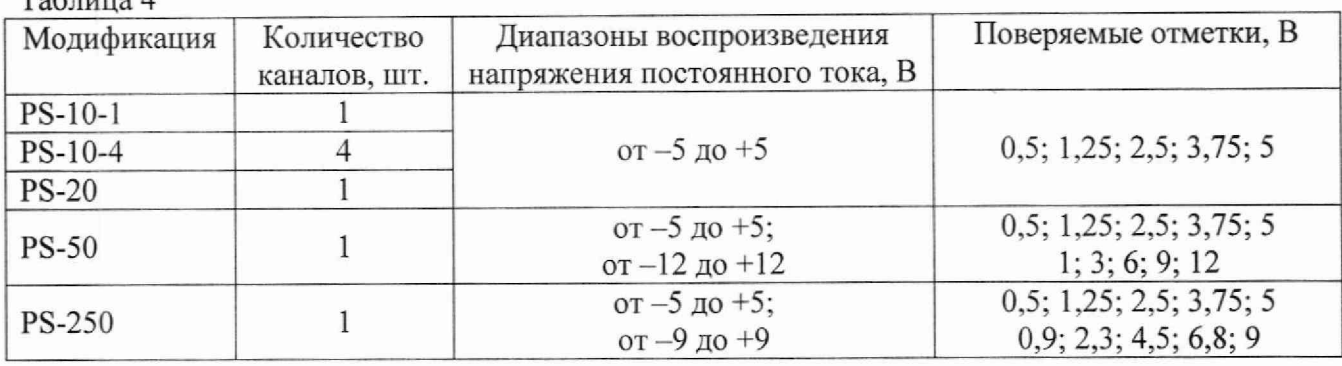

 $T_{\alpha}$  $T_{\alpha}$ 

9.2 Определение приведенной погрешности воспроизведения силы постоянного тока Определение погрешности проводить при помощи мультиметра 3458А (в диапазоне до

1 А) или вольтамперметра М2018 (в диапазоне свыше 1 А).

Определение погрешности проводить в следующей последовательности:

1. Подключить к прибору мультиметр 3458А или вольтамперметр М2018 (далее по тексту амперметр) согласно приложению Б.

- 2. Включить прибор и амперметр.
- 3. Запустить на исполнение программу SmartSoft (см. приложение А).
- 4. В основном окне меню выбрать «Обслуживание прибора».
- 5. В панели «Поверка канала» выбрать параметр «Ток».
- 6. Выбирая диапазон измерений прибора и амперметра, и устанавливая в поле «Выходное значение» значения выходного тока согласно таблице 5, нажимая кнопки «Задать» и «Отключить», наблюдать и регистрировать показания прибора и амперметра.
- 7. Провести измерения по п.п. 1 6 для отрицательной полярности выходного тока и остальных выходных каналов прибора.
- 8. Выключить прибор, амперметр, закрыть программу, отсоединить кабели и принадлежности.
- 9. Рассчитать приведенную погрешность воспроизведения силы постоянного тока по формуле (2).

Таблица 5

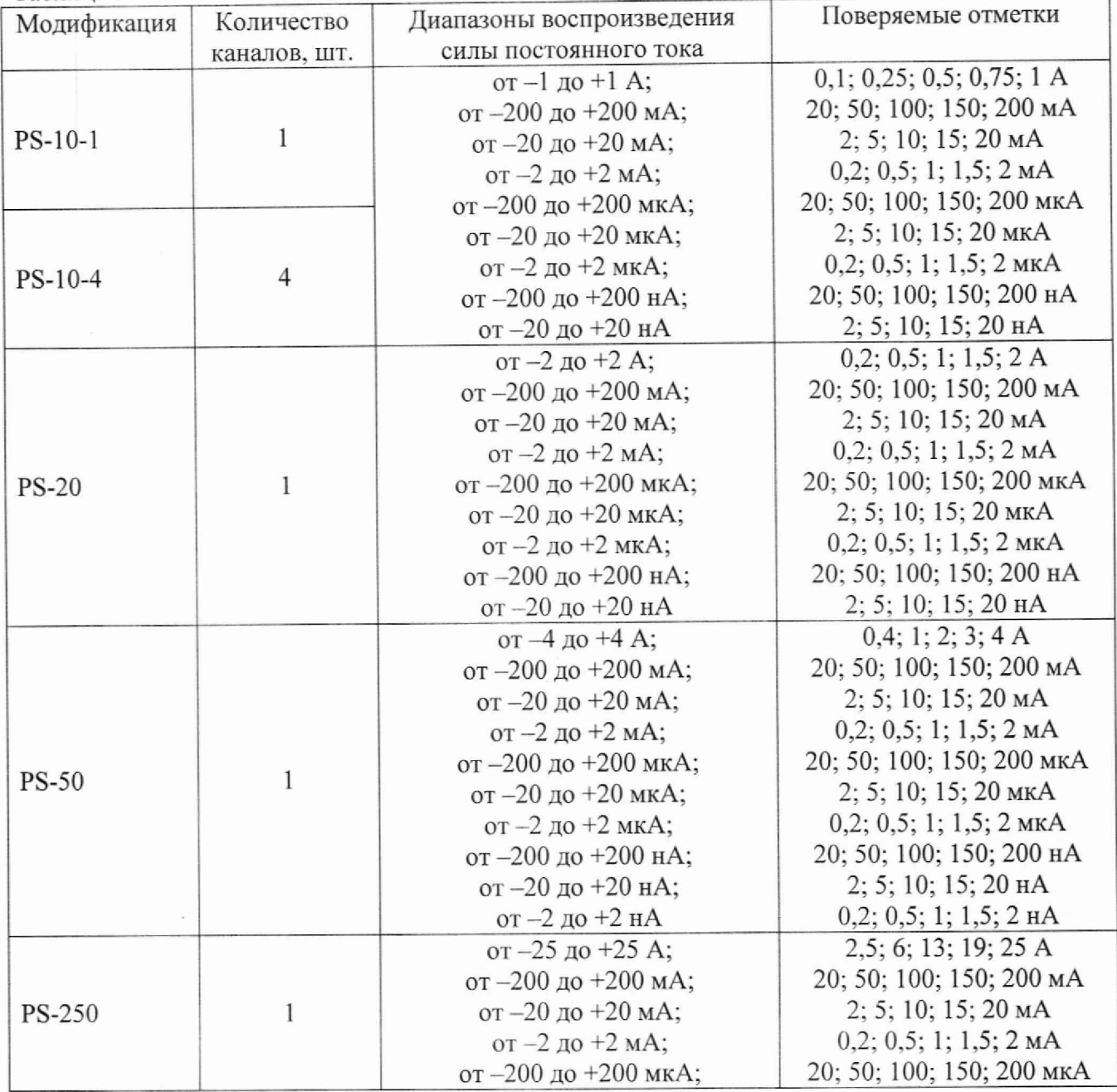

8

# **10 ПОДТВЕРЖДЕНИЕ СООТВЕТСТВИЯ СРЕДСТВА ИЗМЕРЕНИЙ МЕТРОЛОГИЧЕСКИМ ТРЕБОВАНИЯМ**

10.1 Приведенная погрешность воспроизведения напряжения постоянного тока рассчитывается по формуле:

$$
\gamma_U = \frac{U_X - U_0}{U_N} \cdot 100\tag{1}
$$

где U<sub>x</sub> - показания поверяемого прибора, В;

Uq - показания эталонного прибора, В;

Un - нормирующее значение, равное верхнему пределу воспроизведения, В.

Результаты поверки считаются удовлетворительными, если во всех поверяемых точках погрешность прибора соответствует требованиям п. 9.1 настоящей Методики.

При невыполнении этих требований прибор бракуется и направляется в ремонт.

10.2 Приведенная погрешность воспроизведения силы постоянного тока рассчитывается по формуле:

$$
\gamma_I = \frac{I_X - I_0}{I_N} \cdot 100\tag{2}
$$

где I<sub>x</sub> - показания поверяемого прибора, А, мА, мкА, нА;

10 - показания эталонного прибора, А, мА, мкА, нА;

 $I_N$  – нормирующее значение, равное верхнему пределу воспроизведения, А, мА, мкА, нА.

Результаты поверки считаются удовлетворительными, если во всех поверяемых точках погрешность прибора соответствует требованиям п. 9.1 настоящей Методики.

При невыполнении этих требований прибор бракуется и направляется в ремонт.

### **11 ОФОРМЛЕНИЕ РЕЗУЛЬТАТОВ ПОВЕРКИ**

11.1 Результаты поверки прибора передаются в Федеральный информационный фонд по обеспечению единства измерений в соответствии с порядком, установленным действующим законодательством.

11.2 По заявлению владельца прибора или лица, представившего его на поверку, положительные результаты поверки (когда прибор подтверждает соответствие метрологическим требованиям) оформляют свидетельством о поверке по форме, установленной в соответствии с действующим законодательством

11.3 По заявлению владельца прибора или лица, представившего его на поверку, отрицательные результаты поверки (когда прибор не подтверждает соответствие метрологическим требованиям) оформляют извещением о непригодности к применению средства измерений по форме, установленной в соответствии с действующим законодательством.

Технический директор ООО «НИЦ «ЭНЕРГО»

Инженер ООО «НИЦ «ЭНЕРГО»

times M.

М.С. Казаков

Ю.А. Мещерякова

### **Приложение** А

### **Запуск управляющей программы**

А.1 Подключить к компьютеру прибор и включить его.

А.2 Подождать 5-7 секунд для того, чтобы прибор определился операционной системой.

А.З Запустить управляющую программу SmartSoft из папки Programs (красной стрелкой показана запускаемая программа, синей скобкой - папки со вспомогательными файлами программы) (см. рисунок А.1).

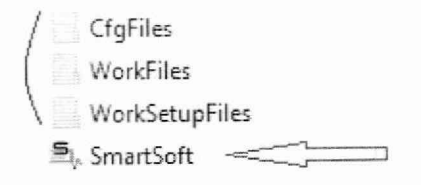

Рисунок А.1

A.4 После запуска программы SmartSoft появится основное рабочее окно. Для подключения прибора к программе, необходимо нажать кнопку с синим значком usb в центральной части основного окна (см. рисунок А.2).

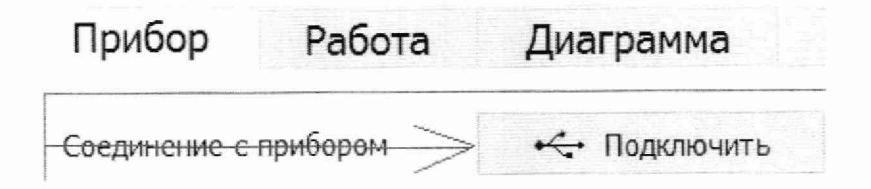

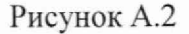

А.З Ниже находится кнопка запуска автоматической проверки активного канала прибора (см. рисунок А.З).

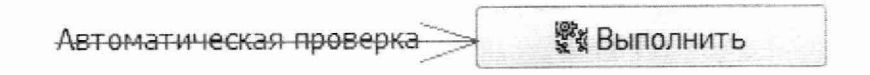

### Рисунок А.З

А.6 Для проведения проверки необходимо выбрать проверяемый канал прибора (в случае многоканального прибора) в панели с кнопками управления прибора (см. рисунок А.4).

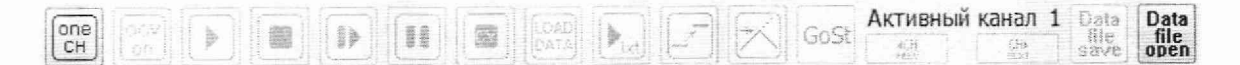

### Рисунок А.4

А.7 После этого выполняется сама проверка. Краткая памятка об основных ее этапах приведена в панели проверки в самой программе.

### **Приложение Б**

### **Схема подключения**

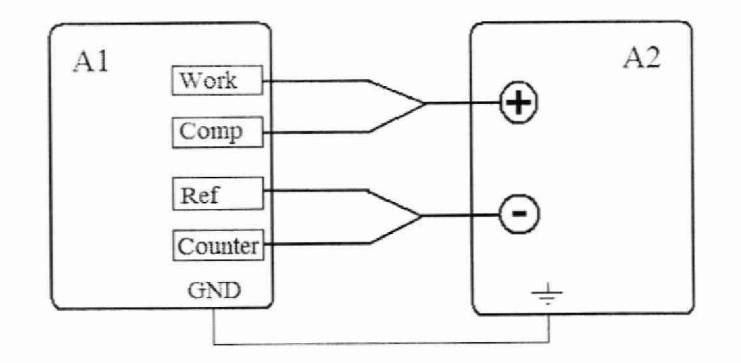

AI - Потенциостат-гальваностат PS-10-1, PS-10-4, PS-20, PS-50, PS-250 A2 - Эталонный прибор (вольтметр, амперметр)

Рисунок Б.1 - Схема подключения для определения погрешности воспроизведения напряжения постоянного тока и силы постоянного тока